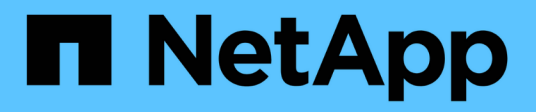

## **Configurazione di NetApp Astra Trident**

NetApp Solutions

NetApp May 10, 2024

This PDF was generated from https://docs.netapp.com/it-it/netappsolutions/ai/aicp\_example\_trident\_backends\_for\_ontap\_ai\_deployments.html on May 10, 2024. Always check docs.netapp.com for the latest.

# **Sommario**

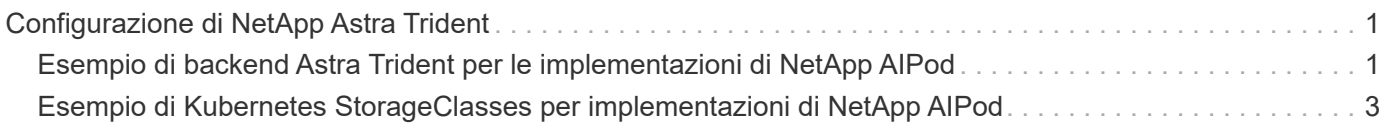

## <span id="page-2-0"></span>**Configurazione di NetApp Astra Trident**

### <span id="page-2-1"></span>**Esempio di backend Astra Trident per le implementazioni di NetApp AIPod**

Prima di poter utilizzare Astra Trident per il provisioning dinamico delle risorse di storage all'interno del cluster Kubernetes, devi creare uno o più backend Trident. Gli esempi che seguono rappresentano diversi tipi di backend che è possibile creare se si distribuiscono i componenti di questa soluzione su un ["FlexPod NetApp"](https://docs.netapp.com/us-en/netapp-solutions/ai/aipod_nv_intro.html). Per ulteriori informazioni sui backend, consultare ["Documentazione di Astra Trident"](https://docs.netapp.com/us-en/trident/index.html).

1. NetApp consiglia di creare un backend Trident abilitato per FlexGroup per il tuo FlexPod.

I comandi di esempio che seguono mostrano la creazione di un backend Trident abilitato per FlexGroup per una Storage Virtual Machine (SVM) APod. Questo backend utilizza ontap-nas-flexgroup driver di storage. ONTAP supporta due tipi principali di volumi di dati: FlexVol e FlexGroup. I volumi FlexVol sono limitati dalle dimensioni (al momento della scrittura, le dimensioni massime dipendono dalla distribuzione specifica). I volumi FlexGroup, invece, possono scalare linearmente fino a 20 PB e 400 miliardi di file, fornendo un singolo namespace che semplifica notevolmente la gestione dei dati. Pertanto, i volumi FlexGroup sono ottimali per i carichi di lavoro ai e ML che si basano su grandi quantità di dati.

Se si lavora con una piccola quantità di dati e si desidera utilizzare volumi FlexVol invece di volumi FlexGroup, è possibile creare backend Trident che utilizzano ontap-nas driver di storage invece di ontap-nas-flexgroup driver di storage.

```
$ cat << EOF > ./trident-backend-aipod-flexgroups-iface1.json
{
      "version": 1,
      "storageDriverName": "ontap-nas-flexgroup",
      "backendName": "aipod-flexgroups-iface1",
      "managementLIF": "10.61.218.100",
      "dataLIF": "192.168.11.11",
    "svm": "ontapai nfs",
      "username": "admin",
      "password": "ontapai"
}
EOF
$ tridentctl create backend -f ./trident-backend-aipod-flexgroups-
iface1.json -n trident
+-------------------------+---------------------
+--------------------------------------+--------+---------+
            NAME | STORAGE DRIVER | UUID
| STATE | VOLUMES |
+-------------------------+---------------------
+--------------------------------------+--------+---------+
| aipod-flexgroups-iface1 | ontap-nas-flexgroup | b74cbddb-e0b8-40b7-
b263-b6da6dec0bdd | online | 0 |
+-------------------------+---------------------
+--------------------------------------+--------+---------+
$ tridentctl get backend -n trident
+-------------------------+---------------------
+--------------------------------------+--------+---------+
            NAME | STORAGE DRIVER | UUID
| STATE | VOLUMES |
+-------------------------+---------------------
+--------------------------------------+--------+---------+
| aipod-flexgroups-iface1 | ontap-nas-flexgroup | b74cbddb-e0b8-40b7-
b263-b6da6dec0bdd | online | 0 |
+-------------------------+---------------------
+--------------------------------------+--------+---------+
```
2. NetApp consiglia inoltre di creare un backend Trident abilitato per FlexVol. È consigliabile utilizzare FlexVol Volumes per l'hosting di applicazioni persistenti, la memorizzazione dei risultati, l'output, le informazioni di debug e così via. Se si desidera utilizzare i volumi FlexVol, è necessario creare uno o più backend Trident abilitati per FlexVol. Gli esempi di comandi che seguono mostrano la creazione di un singolo backend Trident abilitato per FlexVol.

```
$ cat << EOF > ./trident-backend-aipod-flexvols.json
{
      "version": 1,
      "storageDriverName": "ontap-nas",
      "backendName": "aipod-flexvols",
      "managementLIF": "10.61.218.100",
      "dataLIF": "192.168.11.11",
    "svm": "ontapai nfs",
      "username": "admin",
      "password": "ontapai"
}
EOF
$ tridentctl create backend -f ./trident-backend-aipod-flexvols.json -n
trident
+-------------------------+---------------------
  +--------------------------------------+--------+---------+
            NAME | STORAGE DRIVER | UUID
| STATE | VOLUMES |
+-------------------------+---------------------
+--------------------------------------+--------+---------+
| aipod-flexvols | ontap-nas | 52bdb3b1-13a5-4513-a9c1-
52a69657fabe | online | 0 |
+-------------------------+---------------------
+--------------------------------------+--------+---------+
$ tridentctl get backend -n trident
+-------------------------+---------------------
+--------------------------------------+--------+---------+
            NAME | STORAGE DRIVER | UUID
| STATE | VOLUMES |
+-------------------------+---------------------
+--------------------------------------+--------+---------+
| aipod-flexvols | ontap-nas | 52bdb3b1-13a5-4513-a9c1-
52a69657fabe | online | 0 |
| aipod-flexgroups-iface1 | ontap-nas-flexgroup | b74cbddb-e0b8-40b7-b263-
b6da6dec0bdd | online | 0 |
+-------------------------+---------------------
+--------------------------------------+--------+---------+
```
### <span id="page-4-0"></span>**Esempio di Kubernetes StorageClasses per implementazioni di NetApp AIPod**

Prima di poter utilizzare Astra Trident per il provisioning dinamico delle risorse di storage all'interno del cluster Kubernetes, devi creare uno o più Kubernetes StorageClasses. Gli esempi che seguono rappresentano diversi tipi di StorageClasses che si potrebbe voler

creare se si distribuiscono componenti di questa soluzione su un ["FlexPod NetApp".](https://docs.netapp.com/us-en/netapp-solutions/ai/aipod_nv_intro.html) Per ulteriori informazioni su StorageClasses, vedere ["Documentazione di Astra Trident".](https://docs.netapp.com/us-en/trident/index.html)

1. NetApp consiglia di creare uno StorageClass per il back-end Trident abilitato per FlexGroup creato nella sezione ["Esempio di backend Astra Trident per le implementazioni di NetApp AIPod",](#page-2-1) fase 1. I comandi di esempio che seguono mostrano la creazione di più StorageClasses che corrispondono ai due backend di esempio creati nella sezione ["Esempio di backend Astra Trident per le implementazioni di NetApp AIPod"](#page-2-1), passo 1 - uno che utilizza ["NFS su RDMA"](https://docs.netapp.com/us-en/ontap/nfs-rdma/) e uno che non.

Per evitare che un volume persistente venga cancellato quando il PVC (PersistentVolumeClaim) corrispondente viene cancellato, nel seguente esempio viene utilizzato un reclaimPolicy valore di Retain. Per ulteriori informazioni su reclaimPolicy vedi il sito ufficiale ["Documentazione Kubernetes".](https://kubernetes.io/docs/concepts/storage/storage-classes/)

Nota: Il seguente esempio StorageClasses utilizza una dimensione di trasferimento massima di 262144 GB. Per utilizzare questa dimensione di trasferimento massima, è necessario configurare di conseguenza la dimensione di trasferimento massima sul sistema ONTAP. Fare riferimento a. ["Documentazione ONTAP"](https://docs.netapp.com/us-en/ontap/nfs-admin/nfsv3-nfsv4-performance-tcp-transfer-size-concept.html) per ulteriori informazioni.

Nota: Per utilizzare NFS su RDMA, è necessario configurare NFS su RDMA sul sistema ONTAP. Per ulteriori informazioni, fare riferimento alla documentazione di [ONTAP](https://docs.netapp.com/us-en/ontap/nfs-rdma/).

Nota: Nell'esempio seguente, non viene specificato un backend specifico nel campo storagePool nel file di definizione StorageClass.

```
$ cat << EOF > ./storage-class-aipod-flexgroups-retain.yaml
apiVersion: storage.k8s.io/v1
kind: StorageClass
metadata:
    name: aipod-flexgroups-retain
provisioner: csi.trident.netapp.io
mountOptions: ["vers=4.1", "nconnect=16", "rsize=262144",
"wsize=262144"]
parameters:
    backendType: "ontap-nas-flexgroup"
    storagePools: "aipod-flexgroups-iface1:.*"
reclaimPolicy: Retain
EOF
$ kubectl create -f ./storage-class-aipod-flexgroups-retain.yaml
storageclass.storage.k8s.io/aipod-flexgroups-retain created
$ cat << EOF > ./storage-class-aipod-flexgroups-retain-rdma.yaml
apiVersion: storage.k8s.io/v1
kind: StorageClass
metadata:
    name: aipod-flexgroups-retain-rdma
provisioner: csi.trident.netapp.io
mountOptions: ["vers=4.1", "proto=rdma", "max_connect=16",
"rsize=262144", "wsize=262144"]
parameters:
    backendType: "ontap-nas-flexgroup"
    storagePools: "aipod-flexgroups-iface1:.*"
reclaimPolicy: Retain
EOF
$ kubectl create -f ./storage-class-aipod-flexgroups-retain-rdma.yaml
storageclass.storage.k8s.io/aipod-flexgroups-retain-rdma created
$ kubectl get storageclass
NAME ROVISIONER AGE
aipod-flexgroups-retain csi.trident.netapp.io 0m
aipod-flexgroups-retain-rdma csi.trident.netapp.io 0m
```
2. NetApp consiglia inoltre di creare un StorageClass che corrisponda al backend Trident abilitato a FlexVol creato nella sezione ["Esempio di backend Astra Trident per le implementazioni di AIPod"](#page-2-1), punto 2. I comandi di esempio che seguono mostrano la creazione di una singola classe di storage per volumi FlexVol.

Nota: Nell'esempio seguente, non viene specificato un backend particolare nel campo storagePool nel file di definizione StorageClass. Quando utilizzi Kubernetes per amministrare volumi utilizzando questa StorageClass, Trident tenta di utilizzare qualsiasi backend disponibile che utilizza ontap-nas driver.

```
$ cat << EOF > ./storage-class-aipod-flexvols-retain.yaml
apiVersion: storage.k8s.io/v1
kind: StorageClass
metadata:
   name: aipod-flexvols-retain
provisioner: netapp.io/trident
parameters:
   backendType: "ontap-nas"
reclaimPolicy: Retain
EOF
$ kubectl create -f ./storage-class-aipod-flexvols-retain.yaml
storageclass.storage.k8s.io/aipod-flexvols-retain created
$ kubectl get storageclass
NAME ROVISIONER AGE
aipod-flexgroups-retain csi.trident.netapp.io 0m
aipod-flexgroups-retain-rdma csi.trident.netapp.io 0m
aipod-flexvols-retain csi.trident.netapp.io 0m
```
#### **Informazioni sul copyright**

Copyright © 2024 NetApp, Inc. Tutti i diritti riservati. Stampato negli Stati Uniti d'America. Nessuna porzione di questo documento soggetta a copyright può essere riprodotta in qualsiasi formato o mezzo (grafico, elettronico o meccanico, inclusi fotocopie, registrazione, nastri o storage in un sistema elettronico) senza previo consenso scritto da parte del detentore del copyright.

Il software derivato dal materiale sottoposto a copyright di NetApp è soggetto alla seguente licenza e dichiarazione di non responsabilità:

IL PRESENTE SOFTWARE VIENE FORNITO DA NETAPP "COSÌ COM'È" E SENZA QUALSIVOGLIA TIPO DI GARANZIA IMPLICITA O ESPRESSA FRA CUI, A TITOLO ESEMPLIFICATIVO E NON ESAUSTIVO, GARANZIE IMPLICITE DI COMMERCIABILITÀ E IDONEITÀ PER UNO SCOPO SPECIFICO, CHE VENGONO DECLINATE DAL PRESENTE DOCUMENTO. NETAPP NON VERRÀ CONSIDERATA RESPONSABILE IN ALCUN CASO PER QUALSIVOGLIA DANNO DIRETTO, INDIRETTO, ACCIDENTALE, SPECIALE, ESEMPLARE E CONSEQUENZIALE (COMPRESI, A TITOLO ESEMPLIFICATIVO E NON ESAUSTIVO, PROCUREMENT O SOSTITUZIONE DI MERCI O SERVIZI, IMPOSSIBILITÀ DI UTILIZZO O PERDITA DI DATI O PROFITTI OPPURE INTERRUZIONE DELL'ATTIVITÀ AZIENDALE) CAUSATO IN QUALSIVOGLIA MODO O IN RELAZIONE A QUALUNQUE TEORIA DI RESPONSABILITÀ, SIA ESSA CONTRATTUALE, RIGOROSA O DOVUTA A INSOLVENZA (COMPRESA LA NEGLIGENZA O ALTRO) INSORTA IN QUALSIASI MODO ATTRAVERSO L'UTILIZZO DEL PRESENTE SOFTWARE ANCHE IN PRESENZA DI UN PREAVVISO CIRCA L'EVENTUALITÀ DI QUESTO TIPO DI DANNI.

NetApp si riserva il diritto di modificare in qualsiasi momento qualunque prodotto descritto nel presente documento senza fornire alcun preavviso. NetApp non si assume alcuna responsabilità circa l'utilizzo dei prodotti o materiali descritti nel presente documento, con l'eccezione di quanto concordato espressamente e per iscritto da NetApp. L'utilizzo o l'acquisto del presente prodotto non comporta il rilascio di una licenza nell'ambito di un qualche diritto di brevetto, marchio commerciale o altro diritto di proprietà intellettuale di NetApp.

Il prodotto descritto in questa guida può essere protetto da uno o più brevetti degli Stati Uniti, esteri o in attesa di approvazione.

LEGENDA PER I DIRITTI SOTTOPOSTI A LIMITAZIONE: l'utilizzo, la duplicazione o la divulgazione da parte degli enti governativi sono soggetti alle limitazioni indicate nel sottoparagrafo (b)(3) della clausola Rights in Technical Data and Computer Software del DFARS 252.227-7013 (FEB 2014) e FAR 52.227-19 (DIC 2007).

I dati contenuti nel presente documento riguardano un articolo commerciale (secondo la definizione data in FAR 2.101) e sono di proprietà di NetApp, Inc. Tutti i dati tecnici e il software NetApp forniti secondo i termini del presente Contratto sono articoli aventi natura commerciale, sviluppati con finanziamenti esclusivamente privati. Il governo statunitense ha una licenza irrevocabile limitata, non esclusiva, non trasferibile, non cedibile, mondiale, per l'utilizzo dei Dati esclusivamente in connessione con e a supporto di un contratto governativo statunitense in base al quale i Dati sono distribuiti. Con la sola esclusione di quanto indicato nel presente documento, i Dati non possono essere utilizzati, divulgati, riprodotti, modificati, visualizzati o mostrati senza la previa approvazione scritta di NetApp, Inc. I diritti di licenza del governo degli Stati Uniti per il Dipartimento della Difesa sono limitati ai diritti identificati nella clausola DFARS 252.227-7015(b) (FEB 2014).

#### **Informazioni sul marchio commerciale**

NETAPP, il logo NETAPP e i marchi elencati alla pagina<http://www.netapp.com/TM> sono marchi di NetApp, Inc. Gli altri nomi di aziende e prodotti potrebbero essere marchi dei rispettivi proprietari.